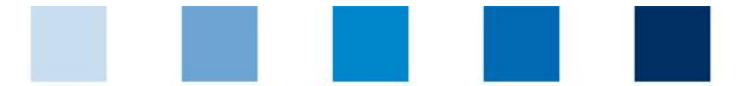

Qualitätssicherung. Vom Landwirt bis zur Ladentheke.

## **Leeren des Internet Caches Opera**

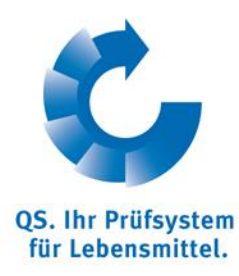

Diese Anleitung bezieht sich auf **Version 12** des Opera Browsers.

Auf "**Einstellungen**" und dann "**Internetspuren löschen**" klicken.

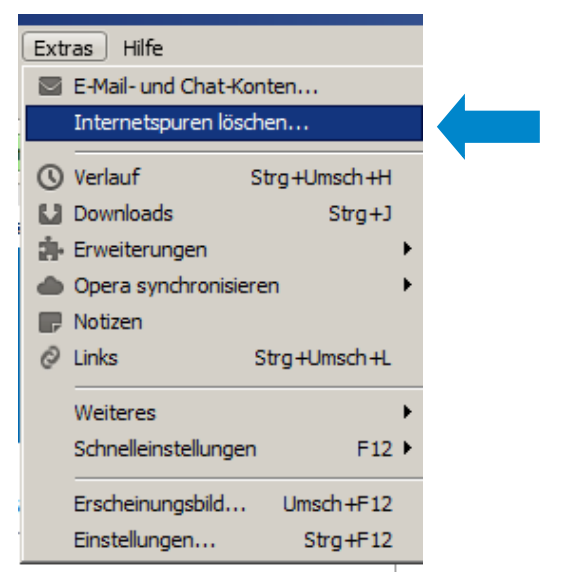

Die oberen vier Punkte anhaken und dann auf "Löschen" klicken.

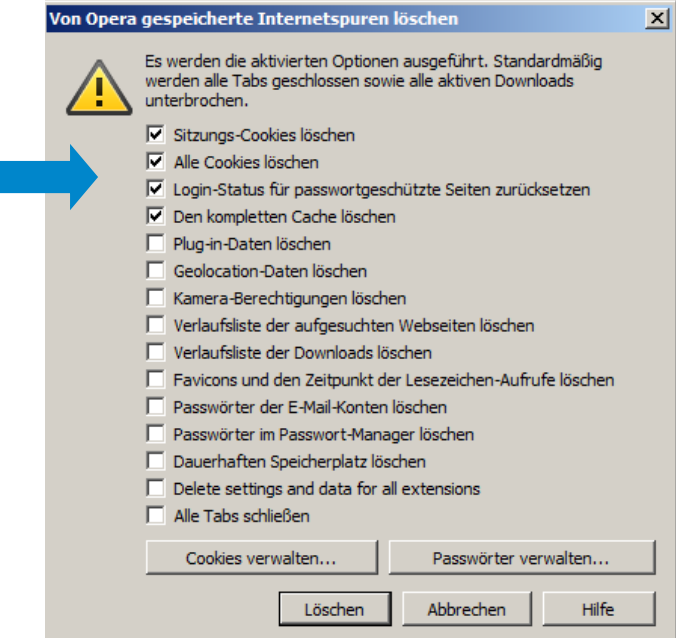